## Wikipedia Image Use on WikiVet

We now have a much better and faster way of using an image from Wikimedia Commons/Wikipedia on WikiVet. There is no need to upload the image directly anymore as we can use a function available on the Wikimedia Commons File page to provide a direct link that also transports the information regarding the image with it! Hurray! No more lengthy uploads and searching for the appropriate licence!

## Here is how to do it.

- 1. First select your image on the <u>Wikimedia Commons site</u> as usual and make sure that the licence mentioned allows its use on our site.
- 2. Click on the tab 'Use this file on a wiki'

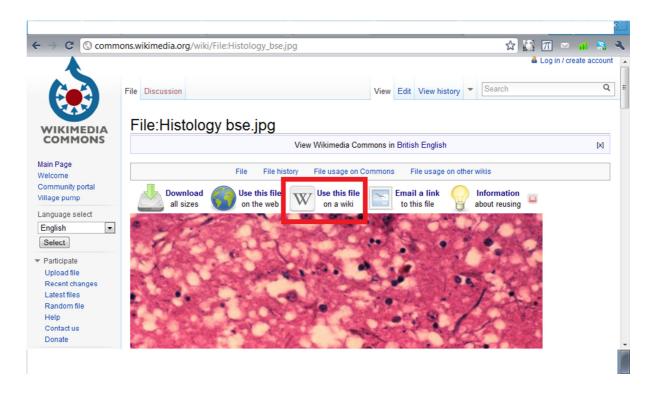

3. Select the code provided in the Image section.

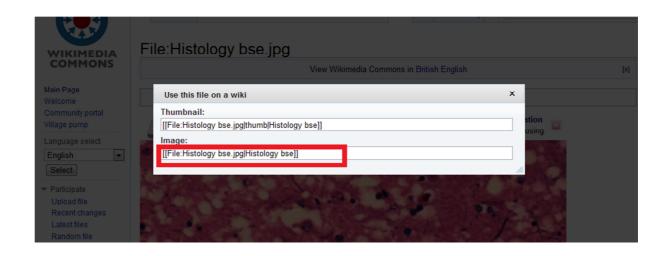

- 4. Copy the code and paste it into your WikiVet page instead of writing it in by hand.
- e.g. [[File:Histology bse.jpg|Histology bse]]
- 5. Adapt the code above to the one that suits WV
- e.g. [[File:Histology bse.jpg|right|200px|thumb|Histology of brain affected by BSE]]
- 6. Save! And you are done.

Hope this will make everyone's life easier!